# Using Google Scholar and Advanced Searching with Google

## **Google Scholar**

#### Find recent papers

Your search results are sorted by relevance, not by date. To find newer articles,

- 1. click "Since Year" to show only recently published papers, sorted by relevance;
- 2. click "Sort by date" to show just the new additions, sorted by date;
- 3. if you want, click the envelope icon to have new results periodically delivered by email.

### Where is the full text of an article?

Abstracts/summaries are available for most of the articles. To reading the entire article, you might need a subscription. Here are a few things to try:

- Click a library link, e.g., "FindIt@TAS", to the right of the search result.
- Click a link labeled [PDF] to the right of the search result.
- Click "All versions" under the search result and check out the alternative sources.
- Click "Related articles" or "Cited by" under the search result to explore similar articles.
- Go ahead and try searching Google search engine for the article. It might be published elsewhere for free online. You can put a pdf at the end or put the title in quotes.

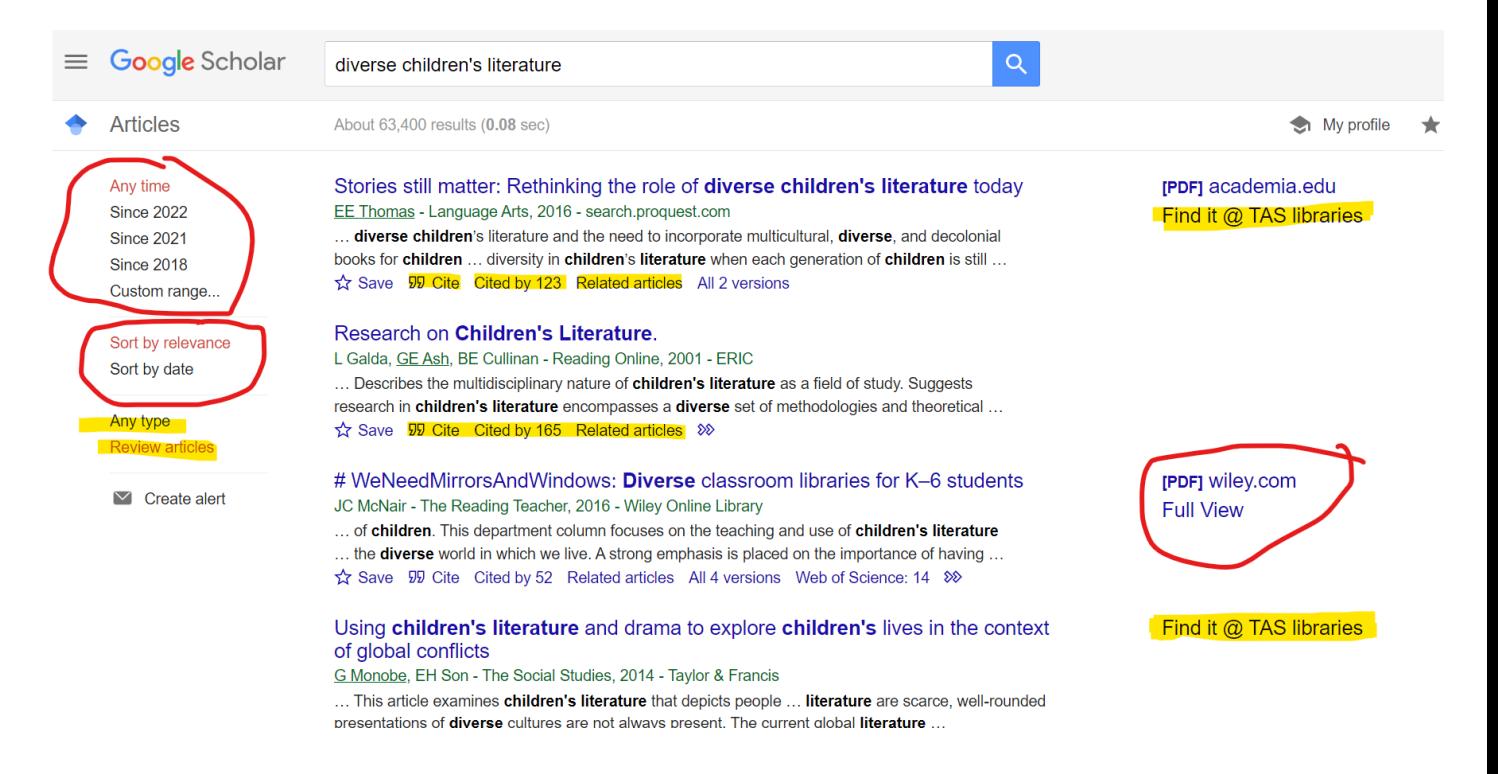

# Using Google Scholar and Advanced Searching with Google

If you want a particular article, and cannot find it, put in a request for USIC to purchase the article.

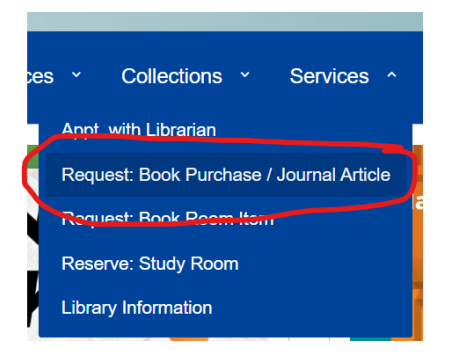

If you need help using Google Scholar, or any research help, contact [Ms. Wile](mailto:wilej@tas.edu.tw?subject=Google%20Help) or [Ms. Lee](mailto:leec@tas.edu.tw?subject=Google%20Help) or [USIC.](mailto:usic@tas.edu.tw?subject=Google%20or%20Tech%20Help)

### Getting better answers

- **Find synonyms or expert vocabulary for your topic.** If you're new to the subject, it may be helpful to pick up the terminology from other sources. e.g., heart attack, *myocardial infarction*.
- If you want a literature review, select "Review Articles" from the bottom left.
- If the search results are too specific for your needs, check out what they're citing in their "References" sections. Referenced works are often more general in nature.
- Similarly, if the search results are too basic for you, click "Cited by" to see newer papers that referenced them. These newer papers will often be more specific.
- Explore! There's rarely a single answer to a research question. Click "Related articles" or "Cited by" to see closely related work, or search for author's name and see what else they have written.

Adapted from <https://scholar.google.com/intl/en/scholar/help.html#overview>

## **Google Advanced Search Tips**

Google has a great help site for advanced searching: [Refine web searches -](https://support.google.com/websearch/answer/2466433) Google Search [Help](https://support.google.com/websearch/answer/2466433) (https://support.google.com/websearch/answer/2466433)